## WATCHING PRIVATE YOUTUBE YIDEOS

## Instructions by Mr. M

You will find the link to the video in an e-mail inviting you to view it (I send invitations to the e-mail addresses on my e-newsletter distribution list).

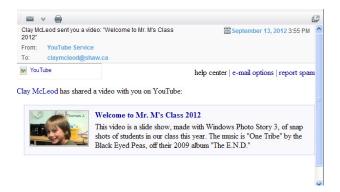

This link will take you to the video. If you aren't logged into a Google account associated with the e-mail address that received the invitation, you will see this:

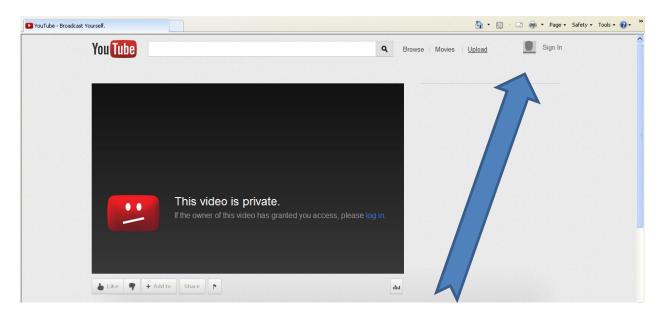

Log in to Google to access the private video.

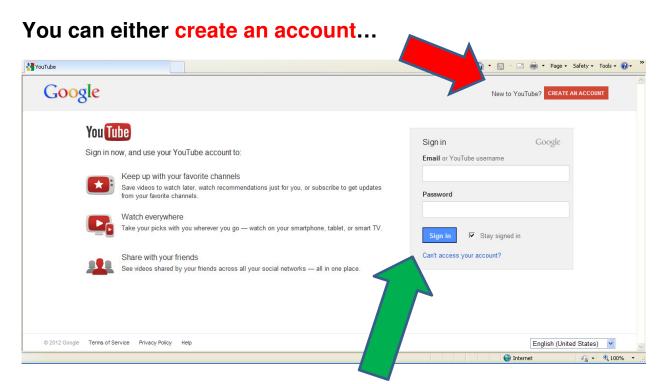

...or you can sign into the Google account that you already have (note that you will only be able to view the video if you sign into a Google account associated with the e-mail address that received the invitation; if this is a problem, you can either (1) use that e-mail address to create a new account, or (2) ask the video uploader - in this case, me - to invite the address associated with your Google account).

Now, you should be able to view the video:

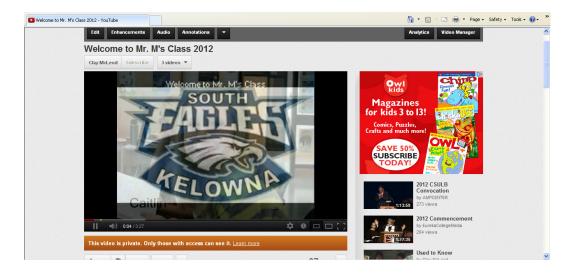